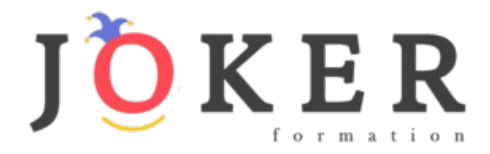

# *CONCEPTEUR DEVELOPPEUR D'APPLICATION– RNCP 31678BC01*

#### **Objectifs pédagogiques**

Cette Formation est composée de :

- **- HTML / CSS**
- **- PHP / MYSQL**
- **- JAVASCRIPT**
- **- PHOTOSHOP**

Avec cette formation **:** 

- vous apprendrez le langage de programmation PHP, appréhenderez le système de gestion de bases de donnée MySQL et aborderez les interactions entre MySQL et PHP.
- vous apprendrez les bases des langages web HTML et CSS afin d'appréhender et être à même de créer vos premières pages web.
- vous apprendrez les bases et fonctionnalités du langage JavaScript et serez autonome sur la création de projets web.

**-** apprendre et maitriser les outils de base de Photoshop, réalisez des photomontages, du détourage d'images et des créations de visuels graphiques.

- apprendre et maitriser les outils de niveau intermédiaire de Photoshop, réalisez des photomontages, du détourage d'images et des créations de visuels graphiques.

#### **Temps moyen de formation**

## 157 heures

**Système d'évaluation**

OUI

#### **Pré requis technique**

- Navigateur web : Edge, Chrome, Firefox, Safari
- Système d'exploitation : Mac ou PC

#### **Technologie**

- HTML5
- Norme SCORM

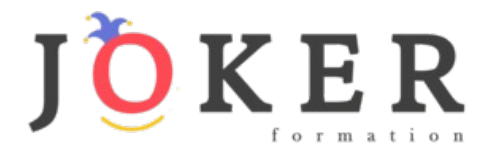

*Programmation PHP/SQL*

#### **Objectifs pédagogiques**

Avec cette formation **Programmation PHP/SQL** de **44 modules** vous apprendrez le langage de programmation PHP, appréhenderez le système de gestion de bases de donnée MySQL et aborderez les interactions entre MySQL et PHP.

#### **Temps moyen de formation**

40 heures

#### **Système d'évaluation**

OUI

#### **Niveau de granularisation**

43 Modules comprenant :

- 16 modules interactifs soit 84 leçons d'apprentissage
- 27 modules vidéos

#### **Pré requis technique**

- Navigateur web : Edge, Chrome, Firefox, Safari
- Système d'exploitation : Mac ou PC
- **Technologie** • HTML5
- Norme SCORM

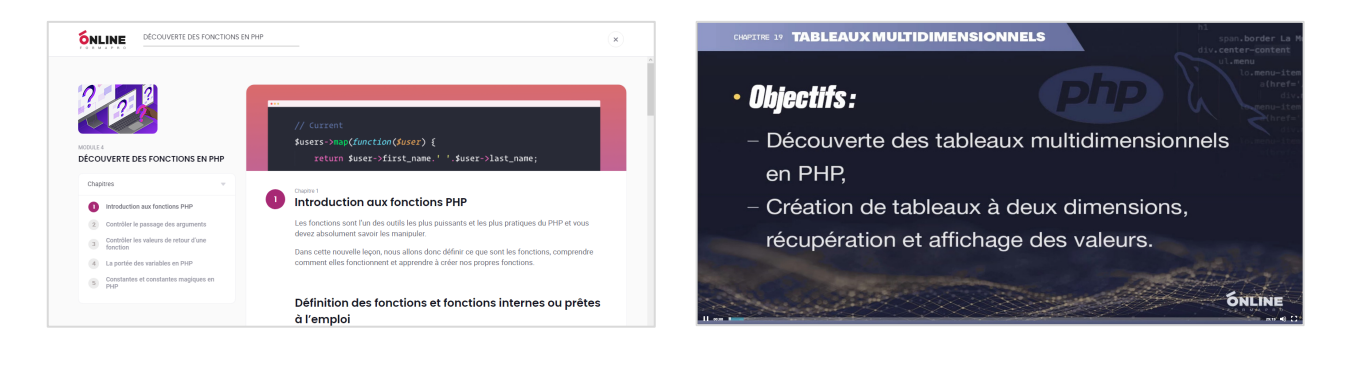

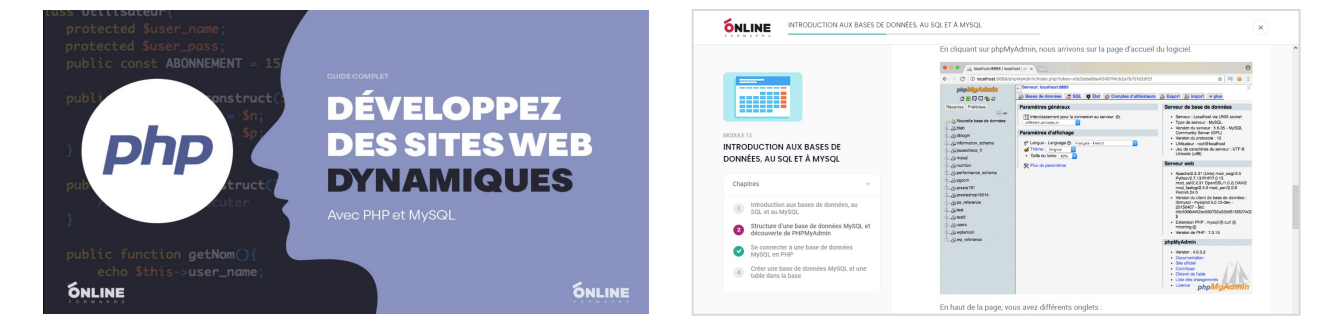

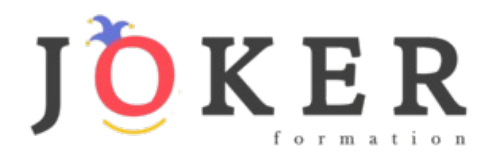

# *Détail formation : Programmation PHP/SQL*

## **PHP/SQL - Cours interactif**

- Introduction au cours PHP et MySQL
- Découverte des variables en PHP
- Les structures de contrôle en PHP
- Découverte des fonctions en PHP
- Les variables tableaux en PHP
- Manipuler des dates en PHP
- Les variables superglobales PHP
- Manipuler des fichiers en PHP
- Utiliser les expressions régulières ou rationnelles en PHP
- Programmation orientée objet (Poo) PHP Concepts de base
- Programmation orientée objet PHP Notions avancées
- Espaces de noms, filtres et gestion des erreurs en PHP
- Introduction aux bases de données, au SQL et à MySQL
- Manipuler des données dans des bases MySQL avec PDO
- Jointures, union et sous requêtes
- Gestion des formulaires HTML avec PHP

## **PHP/SQL - Tutoriel vidéo**

- Présentation du cours
- Introduction au PHP
- Environnement de travail
- Les bases en PHP
- Premières instructions
- Les variables PHP
- Types de valeurs et concaténation
- Opérations sur les variables
- Introduction aux conditions
- Les conditions 1/2
- Les conditions 2/2
- Ternaires et switch
- Les boucles
- Les fonctions PHP
- Portée des variables
- Constantes PHP
- Les tableaux en PHP
- Tableaux associatifs
- Tableaux multidimensionnels
- Le timestamp
- Obtenir et formater une date
- Validité des dates
- Lire, ouvrir, fermer un fichier
- Parcourir un fichier
- Créer et écrire dans un fichier
- Écrire dans un fichier
- Include et require

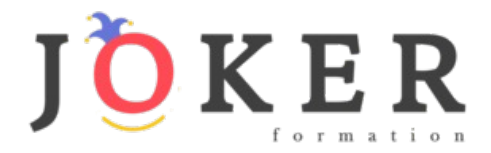

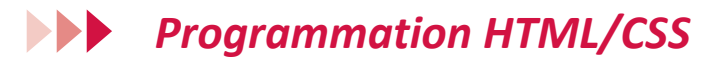

## **Objectifs pédagogiques**

Avec cette formation **Programmation HTML/CSS** de **88 modules** vous apprendrez les bases des langages web HTML et CSS afin d'appréhender et être à même de créer vos premières pages web.

#### **Temps moyen de formation**

50 heures

#### **Système d'évaluation**

OUI

#### **Niveau de granularisation**

88 Modules comprenant :

- 17 modules interactifs soit 89 leçons d'apprentissage
- 71 modules vidéos

#### **Pré requis technique**

- Navigateur web : Edge, Chrome, Firefox, Safari
- Système d'exploitation : Mac ou PC
- **Technologie** • HTML5
- Norme SCORM

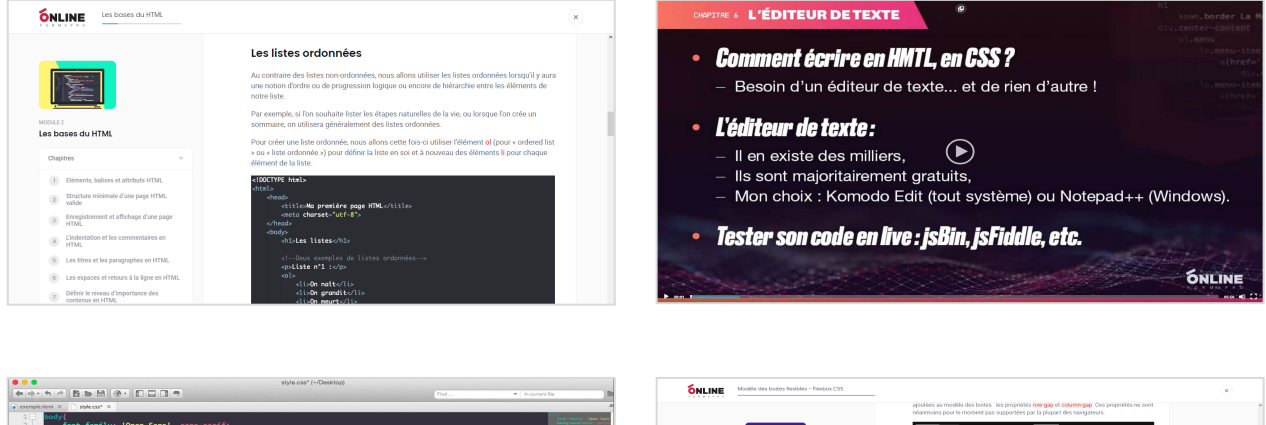

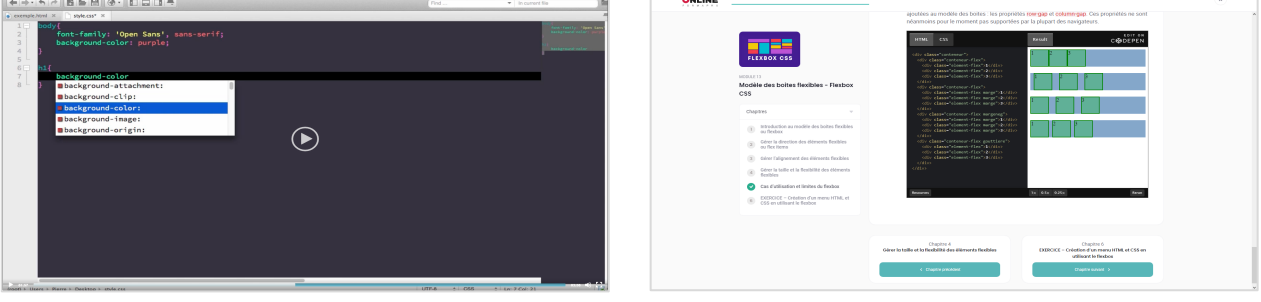

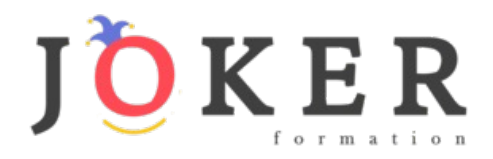

# *Détail formation : Programmation HTML/CSS*

## **Langages HTML/CSS**

- Introduction au cours HTML et CSS
- Les bases du HTML
- Les bases du CSS
- Mise en forme de textes en CSS
- Le modèle des boîtes
- Position et affichage des éléments
- Création de tableaux HTML
- Insertion de médias en HTML
- Fonds, dégradés et ombres CSS
- Sélecteurs CSS complexes
- Formulaires HTML
- Transitions, animations et transformations CSS
- Modèle des boîtes flexibles Flexbox CSS
- Responsive design CSS
- Sémantique et éléments HTML structurants
- Modèle des grilles CSS
- Évolution et futur du CSS

## **HTML/CSS – Niveau Débutant (Vidéo)**

- Présentation du cours
- Pourquoi apprendre à coder ?
- Définitions et rôles
- Versions HTML et CSS
- Travail en local et en production
- L'éditeur de texte
- Eléments, balises et attributs
- Structure d'une page HTML
- Création d'une page HTML
- Indentation et commentaires HTML
- Titres et paragraphes en HTML
- Espaces et retours à la ligne en HTML
- Les niveaux d'importance des textes
- Les listes en HTML
- Liens internes et externes en HTML
- Autres types de liens HTML
- Insérer des images en HTML
- Validation et compatibilité du code

## **HTML/CSS – Niveau Intermédiaire (Vidéo)**

- Sélecteurs et propriétés CSS
- Où écrire le CSS
- Les commentaires en CSS
- Les sélecteurs CSS simples
- Les attributs id et class
- L'héritage en CSS
- Les types block et inline
- Les éléments HTML div et span
- La propriété CSS font family
- Autres propriété CSS de type font

## **HTML/CSS – Niveau Intermédiaire (Vidéo) (Suite)**

- Autres propriété CSS de type font
- Couleur et opacité en CSS
- Propriétés CSS de type text
- Gestion des espaces en CSS
- Le modèle des boîtes
- Largeur et hauteur en CSS
- Les bordures en CSS
- Padding et margin en CSS
- Les ombres des boîtes
- La propriété CSS display
- Les propriétés position et z index
- Les propriétés float et clear
- L'alignement en CSS
- La couleur de fond
- Images de fond et gestion du fond
- Dégradés linéaires
- Dégradés radiaux
- Créer un tableau simple
- Créer un tableau structuré
- Opérations sur les tableaux
- Opérations sur les images
- Insérer de l'audio en HTML
- Insérer des vidéos en HTML
- Intégration de média et sémantique

## **HTML/CSS – Niveau Confirmé (Vidéo)**

- Notations CSS short hand et long hand
- Sélecteurs CSS complexes
- Pseudo classes CSS
- Pseudo éléments CSS
- Les sprites en CSS
- Les transitions CSS
- Les animations CSS
- Présentation des formulaires
- Créer un formulaire HTML simple
- Types d'input et listes d'options
- Les attributs des formulaires
- Organiser et mettre en forme un formulaire
- Introduction au responsive design
- Meta viewport et valeurs CSS relatives
- Media queries CSS
- Création d'un site personnel (site cv) 1/4
- Création d'un site personnel (site cv) 2/4
- Création d'un site personnel (site cv) 3/4
- Création d'un site personnel (site cv) 4/4
- **Conclusion**

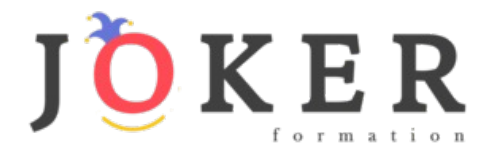

# *Programmation JAVASCRIPT*

## **Objectifs pédagogiques**

Avec cette formation **Programmation JAVASCRIPT** de **83 modules** vous apprendrez les bases et fonctionnalités du langage JavaScript et serez autonome sur la création de projets web.

#### **Temps moyen de formation**

47 heures

#### **Système d'évaluation**

OUI

#### **Niveau de granularisation**

82 Modules comprenant :

- 17 modules interactifs soit 78 leçons d'apprentissage
- 65 modules vidéos

#### **Pré requis technique**

- Navigateur web : Edge, Chrome, Firefox, Safari
- Système d'exploitation : Mac ou PC
- **Technologie** • HTML5
- Norme SCORM

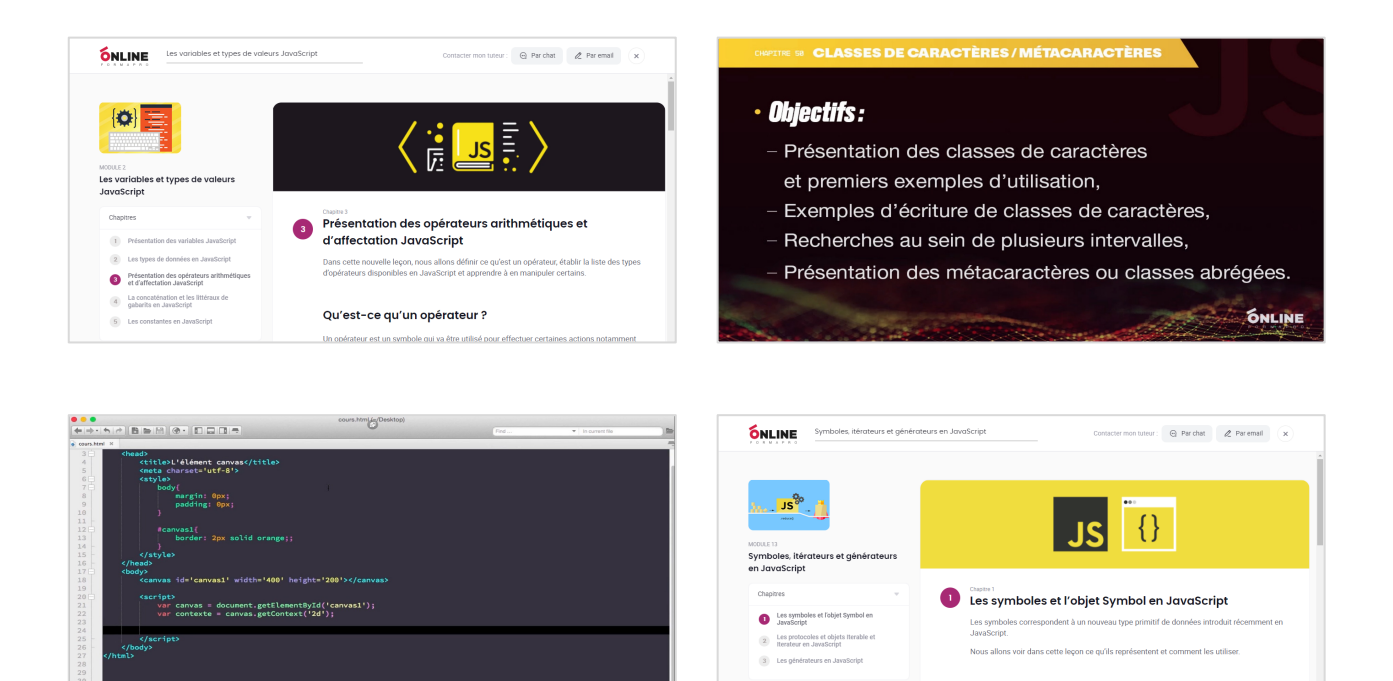

## www.jokerformation.fr **<sup>6</sup>**

Présentation des symboles en JavaScript

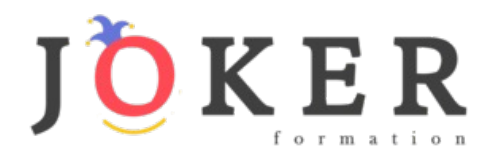

# *Détail formation : Programmation JAVASCRIPT*

## **Langage JavaScript**

- Introduction au cours JavaScript
- Les variables et types de valeurs JavaScript
- Les structures de contrôle JavaScript
- Les fonctions en JavaScript
- L'orienté objet en JavaScript
- Valeurs primitives et objets globaux JavaScript
- Manipulation du BOM en JavaScript
- Manipulation du DOM en JavaScript
- Utilisation des expressions régulières en JavaScript
- Notions avancées sur les fonctions JavaScript
- Gestion des erreurs et mode strict en JavaScript
- L'asynchrone en JavaScript
- Symboles, itérateurs et générateurs en JavaScript
- Stockage de données dans le navigateur en JavaScript
- L'élément HTML canvas et l'api canvas
- Les modules JavaScript
- Json, ajax et fetch en JavaScript

## **JavaScript – Niveau Débutant (Vidéo)**

- Présentation du cours JavaScript
- Introduction au JavaScript
- Environnement de travail
- Où écrire le code JavaScript
- Syntaxe, indentation et commentaires
- Présentation des variables en JavaScript
- Les types de valeurs des variables JavaScript
- Opérations entre variables en JavaScript
- La concaténation en JavaScript
- Introduction aux conditions en JavaScript
- Les conditions if, if...else et if...else if...else
- Les opérateurs logiques
- Simplification des conditions JavaScript
- Structures ternaires en JavaScript
- Le switch
- Les boucles en JavaScript
- Introduction aux fonctions en JavaScript
- Découverte et définition des objets en JavaScript
- Valeurs primitives et objets natifs
- Créer des objets en JavaScript
- Les méthodes de l'objet String
- L'objet Number, propriétés et méthodes
- Présentation de l'objet Array et des tableaux
- Les méthodes de l'objet Array
- Présentation de l'objet Date
- Les méthodes de l'objet Date

#### **JavaScript – Niveau Intermédiaire (Vidéo)**

- L'objet Math et ses méthodes
- La portée en JavaScript
- Les fonctions anonymes
- Les fonctions auto invoquées
- Les closures en JavaScript
- Présentation du DOM HTML
- Accéder à des éléments HTML en JavaScript
- Modifier du contenu HTML en JavaScript
- Ajouter et insérer des éléments HTML en JavaScript
- Modifier ou supprimer des éléments HTML en JavaScript
- Naviguer dans le DOM en JavaScript
- Introduction aux évènements
- La méthode addEventListener
- La propagation des évènements
- Présentation de l'objet Event
- Le BOM et l'objet Window
- Présentation de l'objet Screen
- Présentation de l'objet Navigator
- Présentation de l'objet Location
- Présentation de l'objet History
- Découverte des expressions régulières
- Recherches et remplacements

## **JavaScript – Niveau Confirmé (Vidéo)**

- Quantifieurs et options
- Les classes de caractères et les métacaractères
- Rappels sur les formulaires HTML
- Validation HTML des formulaires et limitations
- Validation JavaScript de formulaires HTML
- Présentation de l'élément canvas
- Dessiner des rectangles dans le canvas
- Dessiner des lignes dans le canvas
- Dessiner des arcs de cercle dans le canvas
- Créer des dégradés dans le canvas
- Insérer du texte et des images dans le canvas
- Rotations et translations dans le canvas
- Gestion du délai d'exécution en JavaScript
- Les cookies en JavaScript
- Gestion des erreurs en JavaScript
- Le mode strict en JavaScript
- Conclusion du cours JavaScript

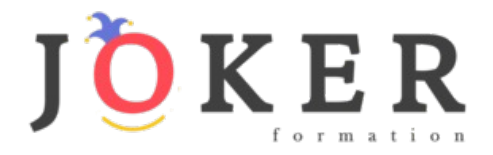

# *Photoshop – Niveaux Initiation et Intermédiaire*

## **Objectifs pédagogiques**

Avec cette formation **Photoshop tous niveaux**, vous pourrez en **54 modules :** 

**-** apprendre et maitriser les outils de base de Photoshop, réalisez des photomontages, du détourage d'images et des créations de visuels graphiques.

- apprendre et maitriser les outils de niveau intermédiaire de Photoshop, réalisez des photomontages, du détourage d'images et des créations de visuels graphiques.

#### **Temps moyen de formation**

20 heures

### **Système d'évaluation**

OUI

## **Pré requis technique**

- Navigateur web : Edge, Chrome, Firefox, Safari
- Système d'exploitation : Mac ou PC, smartphone

## **Technologie**

- Vidéo
- Norme SCORM

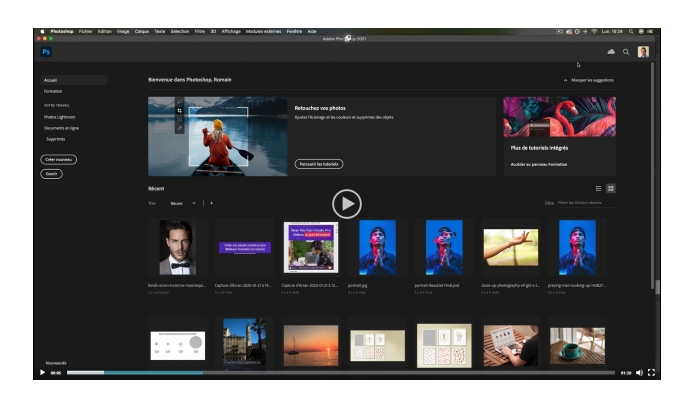

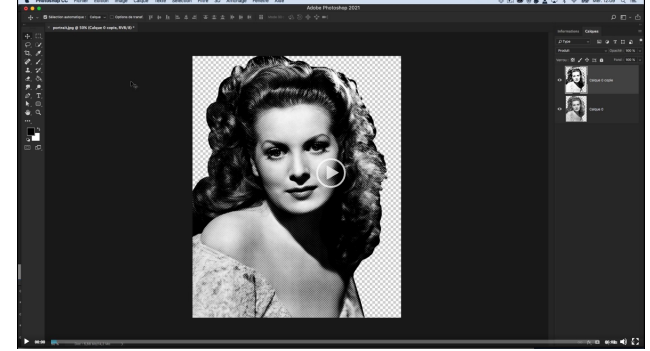

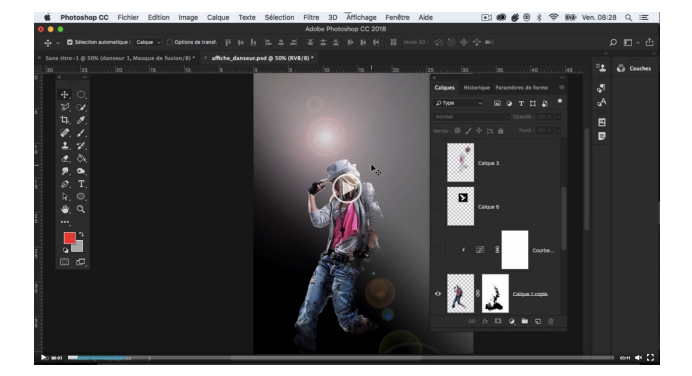

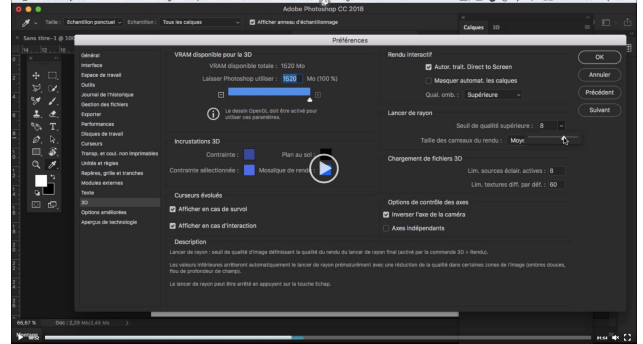

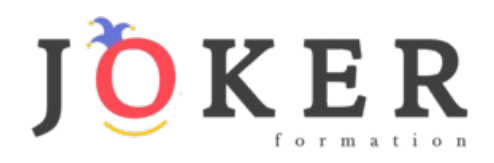

# *Détail formation : Photoshop – Niveau 1 - Initiation*

## **01 - Télécharger le logiciel**

• Comment télécharger le logiciel ?

## **02 - Photoshop - Prise en main**

- Photoshop, à quoi ça sert ?
- Ouvrons Photoshop
- Création d'un nouveau document
- L'interface de Photoshop
- Ouvrir et importer une image
- Enumération des outils
- Déplacez-vous dans le document
- Comment enregistrer
- Autres options pour zoomer
- Personnaliser son espace de travail

#### **03 - Les images - Les bases**

- Informations sur une image ouverte
- Les pixels, c'est quoi ?
- Redimensionner une image
- Transformer la taille d'une image
- Comment faire une rotation d'une image
- Effet miroir : faire des symétries
- Cadre photo
- Outil recadrage
- Corriger l'inclinaison d'une image
- Réglages automatique d'une image
- Luminosité Contraste
- Réglage de la courbe
- Réglage en noir et blanc

#### **04 - Les calques - Les bases**

- Ouvrons un fichier Photoshop
- Qu'est-ce qu'un calque ?
- Les différents calques
- Créer un nouveau calque Renommer et disposer les calques
- Les différentes actions sur les calques
- Déplacer et redimensionner les calques
- Présentation de l'exercice
- Solution de l'exercice

#### **05 - La Sélection - Les bases**

- Sélectionner un sujet
- Outil de sélection rapide
- Outil baguette magique
- Outil de sélection d'objet
- Outil lasso
- Outil de sélection Rectangle et Ellipse

## **06 - Atelier créatif - Changer le fond d'un personnage**

• Changer le fond du personnage

#### **07 - La couleur - Les bases**

- Calque de remplissage Mettre un fond de couleur
- Pot de peinture
- Introduction au dégradé
- Outil dégradé : plus de détails
- Le pinceau
- Différence entre RVB et CMJN

#### **08 - Le texte - Les bases**

- Exercice texte Ouvrir et recadrer
- Générer du texte
- Changer les propriétés du texte
- Exercice texte Trouver une typo
- Bloc de texte
- Exercice texte Finaliser la mise en page

## **09 - Atelier créatif - Présentation d'un produit : l'Iphone**

- Présentation de l'atelier iPhone
- Création du nouveau document
- Détourer les iPhones
- Ajuster la taille des iPhones
- Mettre le fond en couleur
- Ajoutons le texte
- Dessinons les cercles de couleur
- Ecrire les derniers textes
- Finalisation de la création

#### **10 - Les formes - Les bases**

- Générer un rectangle et changer les paramètres
- Créer d'autres formes
- Modifier les formes

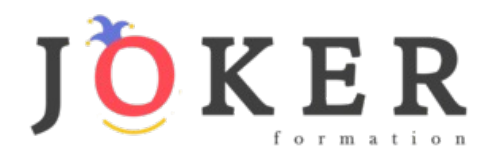

## **11 - Atelier créatif - Florence**

- Importer une image
- Modifier les paramètres de l'image
- Vectoriser des photos
- Vectorisation dynamique et composition

## **12 - Les filtres - Les bases**

- Présentation des flous
- Appliquer un flou gaussien
- Flou et profondeur de champ
- Présentation rapide de la galerie de filtres

## **13 - Atelier créatif - Surf session**

- Présentation de l'atelier Surf
- Création du nouveau document et des cadres photos
- Importer les images dans les cadres
- Autres méthodes pour séparer les images
- Ajouter les filtres
- Ecrire le texte et finaliser la création

## **14 – Les Images – Les retouches**

- Outil tampon A quoi ça sert ?
- Outil correcteur localisé
- Outil Correcteur
- Outil Pièce
- Déplacement de base sur le contenu
- Exercice Utiliser l'outil correcteur localisé

#### **15 - Les calques - Nouveaux paramètres**

- Introduction aux calques de réglages
- Voyons les autres calques de réglages
- Disposition des calques de réglages
- Calques de fusion Ombre portée
- Autres calques de fusion
- Changer l'opacité d'un calque
- Masque de fusion Introduction

## **16 - Atelier créatif - Jungle Néon**

- Présentation de l'atelier Jungle Néon
- Ouvrir les documents
- Ecrire le mot JUNGLE
- Ajouter le masque de fusion au texte
- Ajout des effets de NEON
- Rajouter les touches de couleur
- Ajouter les calques de réglages
- **Enregistrement**

## **17 - La sélection - Apprenons davantage**

- Intervertir la sélection
- Dilater et contacter la sélection
- Contour progressif de la sélection
- Outil plume Faire des lignes droites
- Outil plume Faire des courbes
- Transformer son tracé en sélection
- Modifier le tracé
- Sélectionner la tasse avec la plume
- Améliorer le contour

## **18 - Atelier créatif - Effet Glitch**

- Présentation de l'atelier Glitch
- Création des fonds en noir et blanc
- Modifier les styles du calque Travail sur les couches RVB
- Faire le décalage de l'image
- Finaliser l'effet Glitch
- Effet Glitch avec l'ours

## **19 - La couleur - Plus de paramètres**

- Formes de pinceaux plus avancées
- Télécharger des formes de pinceaux
- Utiliser l'outil Pipette
- Le nuancier Introduction

## **20 - Autres Fonctionnalités**

- Présentation du changement de ciel
- Changer un 1er ciel
- Importer ses propres ciels
- Aller plus loin avec cette fonction
- Changer les expressions du visage Portrait Femme
- Changer les expressions du visage Portrait Homme
- Coloriser ces vieilles photos
- Affichage Extra et Règles
- Affichage Magnétisme
- Installer des plugins sur Photoshop
- L'Historique, c'est quoi ?
- Importer une image depuis son iPhone

## **21 - Atelier créatif - Affiche Nike**

- Présentation de l'atelier Nike
- Création du nouveau document
- Trace à la plume
- Transformer son tracé en sélection
- Travail sur le fond
- Ajouter l'ombre portée à la forme rouge
- Ajout de l'ombre à la basket Nike
- Ajout du logo Nike
- Finalisation du visuel

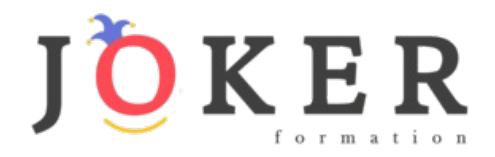

## **22 - Atelier créatif - Retouche Photo Simple**

- Présentation de l'atelier Retouche
- Outil correcteur localisé
- Réglage de la teinte (saturation)
- Réglage de la luminosité et du contraste
- Portrait 2 Outil correcteur localisé
- Lisser la peau
- Luminosité Contraste et teinte saturation
- Création d'un halo de lumière

## **23 - Atelier créatif - Strech Pixel**

- Présentation de l'atelier Pixel
- Détourage de la danseuse
- Création de la bande de pixels
- Effet coordonnées polaires
- Ajuster le cercle des pixels
- Ajouter les ombres portées
- Calques de réglages pour dynamiser la création

## **24 - Atelier créatif - Post pour les réseaux sociaux**

- Présentation de l'atelier Réseaux sociaux
- Création des différents gabarits
- Insérer la photo dans les différents gabarits
- Générer le texte
- Mettre le texte sur tous les posts
- Enregistrer les différents plans de travail

#### **25 - Atelier créatif - Affiche Sport Air Jordan**

- Présentation de l'atelier Affiche Sport
- Nouveau document
- Détourage du sujet
- Préparation des fonds
- Création de la typo
- Détourage du Jordan Dunk
- Finalisation de l'affiche

## **26 - Atelier créatif - Double exposition**

- Présentation de l'atelier Affiche Sport
- Nouveau document
- Détourage du sujet
- Préparation des fonds
- Création de la typo
- Détourage du Jordan Dunk
- Finalisation de l'affiche

## **27 - Atelier créatif - Nina Ricci**

- Présentation de l'atelier Nina Ricci
- Paramétrage et création du nouveau document
- Détourage du flacon
- Mettre à l'échelle du flacon
- Faire le reflet du flacon
- Faire le fond avec un dégradé
- Ajouter le texte

## **28 - Atelier créatif - Maquette Magazine**

- Présentation de l'atelier
- Création du nouveau document
- Créer les colonnes de texte
- Paramétrer les colonnes
- Choisir son mode d'alignement de texte
- Travail du masque de fusion sur l'image
- Finalisation de la création

## **29 - Atelier créatif - Portrait Pop Art**

- Présentation de l'atelier Portrait
- Mise en noir et blanc
- Détourage du portrait
- Effet sérigraphie
- Mise en couleur

## **30 - Atelier créatif - Tour Eiffel Avant/Après**

- Présentation de l'atelier Portrait
- Mise en noir et blanc
- Détourage du portrait
- Effet sérigraphie
- Mise en couleur

## **31 - Atelier créatif - Banana Style**

- Présentation de l'atelier Banana Style
- Nouveau document et détourage de la banane
- Découpe banane crayon
- Créer le dégradé du fond
- Ajout de la mine de crayon
- Ajouter l'ombre portée
- Ajouter le texte
- Enregistrer notre document

## **32 - Atelier créatif - Coca-Cola**

- Présentation de l'atelier
- Création du nouveau document
- Détourage plume
- Transformer le tracé en sélection
- Mise à l'échelle des bouteilles
- Dégradé
- Reflet des bouteilles
- Création des bandes de couleur
- Masque de fusion
- Incrustation du logo
- Enregistrement du document

## **33 - Atelier créatif - Basket en lévitation**

- Présentation de l'atelier Basket
- Détourage à la plume de la basket
- Correction du tracé de détourage
- Transformer le tracé en sélection
- Améliorer la sélection

www.jokerformation.fr

- Ajouter le flou à l'image de fond
- Apporter la basket sur le document final
- Importer les effets lumineux
- Intégrer la ville au mieux les lumières

• Enregistrement de l'atelier Basket en lévitation

**11**

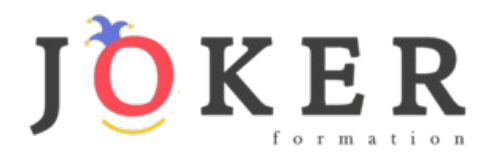

# *Détail formation : Photoshop - Niveau 2 - Intermédiaire*

## **01 - Interface**

- Présentation de l'interface
- Personnalisation de la palette et mode présentation
- Raccourcis clavier de base
- Format d'enregistrement
- Camera raw

## • Texte et enregistrement **02 - Géométrie et corrections de l'image**

- Redresser l'image Perspective
- Correction de la densité Outil densité
- Outils : Netteté Doigt Goutte
- Paramètre forme pinceau
- Création forme de pinceau

## **03 - Les calques**

- Options des calques
- Lier des calques
- Style de calque

## **04 - Fonctions graphiques et effets**

- Mise en forme du texte
- Filtre bruit
- Filtre de déformation
- Script Action

## **05 - Atelier créatif - Pochette CD**

- Présentation de l'atelier
- Paramétrage des documents
- Création des fonds
- Incrustation du visage
- Utilisation des brushes
- Incrustation des textures dans le visage
- Ajout du texte et effet
- Enregistrement

#### **06 - Atelier créatif - Affiche Birdy Man**

- Présentation de l'atelier
- New doc et dégradé
- Ajout portrait
- Création des formes de pinceaux
- Ajout des oiseaux
- Incrustation de l'image fond
- Ajout du texte
- **Enregistrement**

#### **07 - Atelier créatif - Affiche Voiture**

- Présentation de l'atelier
- Paramétrage des documents
- Création du fond dégradé
- Détourage de la voiture
- Ombre portée
- Incrustation de la lettre R
- Effet sur le R
- 

## **08 - Interface**

- Interface des calques
- La loupe
- Préférences dans Photoshop
- L'historique
- Repère et repère commenté
- Créer des plans de travail
- Enregistrer les plans de travail
- Option du texte

## **09 - Nouveautés 2019**

- Cadre photo
- Commande Z
- Faux texte
- Mode de fusion
- Remplissage d'après le contenu
- Roue chromatique
- Transformation manuelle

#### **10 - Géométrie**

- Texte 3D
- Lancer le rendu 3D
- Matière 3D
- 3D image
- De la 2D à la 3D
- Déformation de la marionnette
- Transformation perspective
- Déformation personnalisée
- Calque de réglages

#### **11 - Détourage et masques**

- Plume : option des tracés
- Masque de fusion sur les calques de réglage
- Masque d'écrêtage
- Les calques dynamiques Les bases
- Changement de la couleur du t-shirt

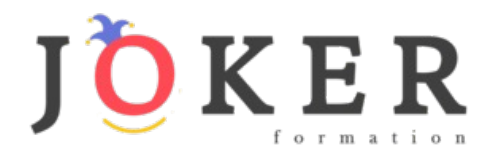

## **12 - Fonctions graphiques et effets**

- Option tablette graphique
- Traitement par lot
- Effet Flou
- Filtre Rendu
- Filtre Pixellisation
- Fluidité Portrait
- Fluidité Corps

## **13 - Atelier créatif - Affiche basket Nike**

- Présentation de l'atelier
- Paramétrage des documents
- Création des fonds
- Détourage de la basket
- **Eclaboussures**
- Ombre portée et logo

## **14 - Atelier créatif - Affiche Danseur**

- Effet graphique de la danseuse
- Colombe et lumière
- **Enregistrement**
- Présentation de l'atelier
- Paramétrage des documents
- Fond dégradé et halo
- Création du motif rayure
- Détourage du danseur
- Création des formes de l'outil tampon
- Masques de fusion de la danseuse
- Calque de réglage de la danseuse
- Ajout de la danseuse au fond

## **15 - Atelier créatif - Créer un gif animé**

- Présentation de l'atelier
- Présentation du gif
- Animation du gif
- Paramétrage des documents
- Mise en place et création
- Mouvement de la basket et mise en couleur
- Opacité du gif
- Ajout du logo et du texte
- Enregistrer le gif
- Enregistrement du fichier gif
- Gestion des calques du gif

## **16 - Atelier créatif - Logo Lettrage en 3D**

- Présentation de l'atelier
- Paramétrage des documents
- Ajout du texte
- Mise en 3D
- Rendu 3D
- Finalisation du logo
- **Enregistrement**

## **17 - Atelier créatif - Poster Nike**

- Présentation de l'atelier
- Fond dégradé
- Détourage de la basket
- Dégradé cercle de couleur
- Texte
- Ombre portée
- **Enregistrement**

## **18 - Atelier créatif – Mettre en mouvement une photo - Effet Parallaxe**

- Présentation de l'atelier
- Comment est composé le parallaxe
- Mise en mouvement du 1er plan
- Mise en mouvement du 2e plan
- Export du parallaxe

## **19 - Atelier créatif - City Skyline**

- Présentation de l'atelier
- Explication de la création
- Dessin du 1er rectangle
- Dessin de la forme composée des 3 rectangles
- Dessin à la plume des immeubles
- Créer un groupe avec les formes
- Créer le masque d'écrêtage
- Faire le fond en dégradé bleu
- Ajouter du bruit au fond
- Ajout du flou sur le fond
- Ajout du carré de couleur
- Réalisation des deux autres carrés de couleur
- Dessin du contour
- Ombre portée
- Ajout du texte
- **Enregistrement**

## **20 - Atelier créatif –**

#### **Ajouter une signature sur ses photos**

- Présentation de l'atelier
- Choix de la typo 1
- Choix de la typo 2
- Baseline
- Finalisation du logo
- **Astuces**

#### **21 - Nouveautés Photoshop 2020**

- **Interface**
- Outils de sélection d'objet
- Fenêtre propriété
- Déformation
- Nouvelle fonctionnalité du calque dynamique
- Nouveau style des panneaux
- Outil transformation
- Trucs et astuces